## **Delete page**

The delete action enables you to quickly delete pages and optionally their child pages.

You can also delete multiple pages at once using the Bulk delete pages action.

Your browser does not support the HTML5 video element

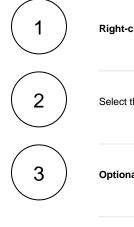

Right-click on the desired page or hover over the page and click on the ellipsis menu "..."

Select the Delete action.

Optional: Choose to delete the desired page and its child pages.

The page(s) will **not** be deleted right away. Instead they will be sent to the **trash** where they can be completely **purged** or **restored** by a space admin at any time.

(4)

Click on Delete.

If you still have questions, feel free to refer to our support team.